# 近世風景絵画史料の写実形態比較などの解析システムの構築 - タブレット型風景画検証システム -

## 片岡勲人**\***・関口敦仁**\*\***

# **A System construction to Estimate Middle and Modern Ages Landscape Painters' Viewpoints - Tablet type landscape image verification system -**

### Isato KATAOKA\*, Atsuhito SEKIGUCHI\*\*

In this paper, we report the construction and improvement of "Estimated display system of landscape viewpoint field" and the trial production of the verification system of the realism of modern landscape paintings. we used landscape estimation field estimation display system [2][3] to verify the historical materials of landscape paintings of another Japanese painter in the Edo period. After that, we developed a tablet-type terminal that can arrange the aspect ratio of the motif of the modern camera image in real time by superimposing the local landscape at the drawing point and the landscape painting. The purpose of this terminal is to quantify the characteristics of Edo paintings while observing the actual scenery. we will report up to the prototype.

**Keywords**: 視点場(viewpoint),デジタル標高モデル(DEM),コンピュータ・グラフィックス (Computer Graphics) GIS:地理情報システム (GIS: geographic information system)

## 1.はじめに

本稿では,「景観視点場の推定表示システム」の構 築と改良,そして近世風景絵画の写実性の検証シス テムの試作について報告する.

日本近世絵画の特徴の一つに"独特な写実性"が 挙げられるだろう.例えば,葛飾北斎「富嶽三十六 景」において,ひとつひとつのモチーフの外形は写 実的に描写されている.しかし,それらの配置につ いては,前後関係を崩すことなく位置をずらして表 現されることが見出されている[1].

筆者らは,江戸時代後期の日本画家による風景絵 画と現地風景と比較することで,近世絵画の写実性 の特徴を明らかしようと試みている.具体的には, CG 空間にモチーフ,カメラ,地図を連動させ,視点 場からの風景 を CG で再現することで検証をおこ なっている.CG カメラの位置や姿勢を同 CG 内の 古地図と航空写真の上でリアルタイムに調整するこ とで,風景画と同じ構図の視点場を探すツールを開 発した[2].

その後,風景モチーフの輪郭抽出機能を利用し, 山の稜線を実線で描画することで風景画と比較しや すくしたことや, CG カメラの追従機能を利用して 視点場の移動ごとに山々を自動で追従するように改 良してきた[3].

本稿では,景観視点場の推定表示システム[2][3]を 利用し,別の江戸時代の日本画家の風景絵画史料を 検証した.その後,作画地点の現地風景と風景絵画 を重ね合わせ,リアルタイムで現代のカメラ映像の モチーフの縦横比をアレンジできるタブレット型端 末を開発した. この端末を用いることで、実風景を 観察しながら,江戸絵画の特徴を定量化するのが目 的である.本稿では,その試作までを報告する.

### 2.景観視点場の推定表示システムの更新

本システムは,3DCG 表示部分を Blender と BlenderGIS プラグイン,また,DEM および地図の編 集では QGIS を用いている. 両ソフトウェアとも, 頻繁に更新されており、前回の報告では、いずれも Python2 系のソフトウェアであった. 今後の画像処 理などを鑑み, 今回は, Python3 系の Blender 2.8, QGIS 3.10 に更新している.

バージャンアップにより,Blender では操作系が大 きく異なり, OGIS では DEM のインポート方法を,

片岡勲人 正会員 東海大学観光学部 (Tokai University) 〒**151-8677** 東京都渋谷区富ヶ谷2丁目28-4E-mail:**isato@tokai-u.jp**

<sup>\*\*</sup> 関口敦仁 愛知県立芸術大学 美術学部(Aichi University of the Arts)

### 別途,探す必要があった.

タブレット型風景検証システムには,データサイ エンス向け環境を提供する Anaconda を用い, OpenCV と Python で、風景絵画と実風景のリアルタ イムの重ね合わせと、モチーフの切り抜き、縦方向 の画像引き伸ばしを実装し,今後の近世絵画の特徴 の定量化の布石とした.

#### 2.1.Blender の更新

本システムは,景観 CG と地図をリアルタイムで 同期させている. そのため、レイヤを用いて、表示 切り替えを行っている.Python3系への更新に伴い, レイヤの使い方が依然と大きく異なっている.新シ ステムでは,表示窓上で, N キーを押し, プロパテ ィを表示させる. Item, Tool, View のタブのうち, View を選択する.Collections を選択し,Local Collections を有効にすることで、表示窓ごとに、必 要な CG オブジェクトを表示させることが出できる. これにより、地図画面では、地形を表示させずに地 図のみ表示させる.景観画面では,その逆の設定を 行った.

#### 2.2.QGIS の更新

Python3系のQGISに更新することで,従来のDEM 読み込みプラグイン fgddemImporter の代替えが必要 になった. そこで、OSGeo 財団が提供する地理空間 情 報 デ ー タ フ ォ ー マ ッ ト 変 換 ラ イ ブ ラ リ GDAL(Geospatial Data Abstraction Library)のインスト ールと, fgddemImporter の開発者である minorua が 公開している Python スクリプト[4]を活用すること で,システムを更新した.

2.3.タブレット型風景画検証システムの開発

近世風景絵画史料の写実形態比較などの解析シス テムとして,作画点現地での,絵画と実風景を比較 検証するシステムを試作した.

風景絵画と実風景を重ね合わせ表示でき,右にあ る操作パネルのスライドバーで風景絵画の透明度を リアルタイムで変更できるようにした.

風景絵画と実風景のいずれも,そのモチーフごと

に,指操作で抽出と拡大する機能も実装した.これ により,絵画と実写を重ね合わせ比較・確認できる.

さらに,操作パネル下にあるスライドバーにより, 実風景の映像を縦方向に引き伸ばすことができる. これは、実風景を見ながら、近世絵画により近いデ フォルメを直感的に定量化する試みである.

ハードウェアをタブレット型 PC(マイクロソフト) サーフェイスブック2とし,実風景の画像処理には データサイエンス向けの環境を提供する Anaconda を用い, OpenCV と Python により記述した.

### 3.景観視点場の推定

江戸時代の日本画家 河村岷雪による『百富士』明 和 4 年(1767 年)を検証する.図1に推定画面を示 す.表示内容は,作画点の場所を特定した状態を示 している.左上に,原画,中央に作画点からの景観 CG を配置している.その左右には,両端でモチーフ となった山を表示している. なお、中央下が推定し た作画点である.

### 3.1.作画点の推定

推定に持いた山々の重なりを図 2 に示す.静岡県 沼津市の愛鷹山と富士山との重なり(図 2 の A1 と A2)が河村岷雪の千本松と同様になる地点を探した.

当初,絵画の下部に描かれているモチーフは,千 本浜海岸だと推測し,CGでの検証を進めたが,A1A2 点の重なりが絵画と同様にならなかった.千本浜海 岸から,CG カメラを動かし,同様になるところを探 索したところ,図 1 に示す,同市狩野川左岸の八幡 神社であれば、図2に示す通り、山の重なりや峰の 位置が一致することを確認した.

その後、左の山のモチーフを探索した. カメラの 方位とクリッピングポイント(視界有効範囲)を調 整しながら,進めた.その結果,天子ケ岳と長者ケ 岳(静岡県富士宮市)であることが判った.同様の 方法により,右のモチーフは大洞山(静岡県駿東郡 小山町)であることが判った.

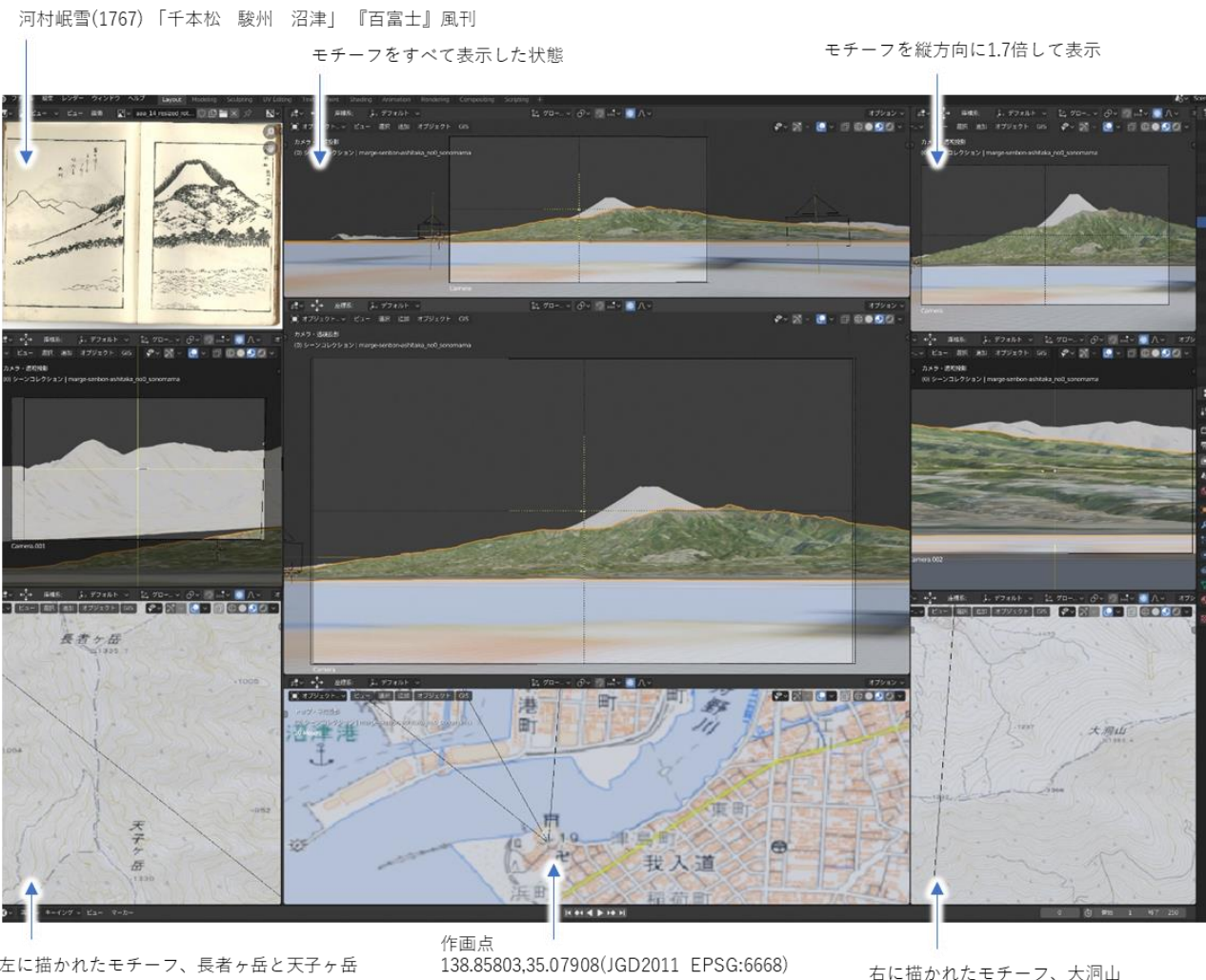

左に描かれたモチーフ、長者ヶ岳と天子ヶ岳 右に描かれたモチーフ、大洞山

図1 作画点の推定画面::河村岷雪(1767)「千本松 駿州 沼津」『百富士』風刊

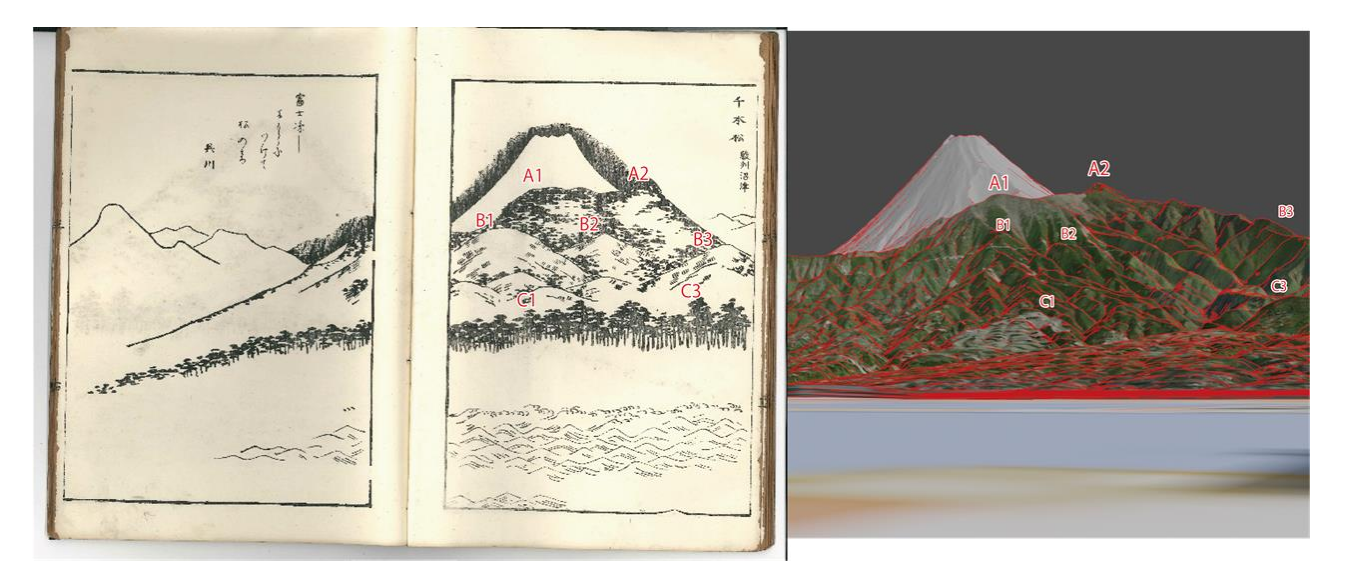

図 2 作画点の推定画面::河村岷雪(1767) 「千本松 駿州 沼津」『百富士』風刊

# 4.タブレット型風景画検証システム

前節での事前推定した視点場にて,絵画と現地風 景の比較を行った. 現地調査の当日, 曇のため, 中 央モチーフの愛鷹山のみ目視できた.しかしながら, 事前に CG で左モチーフの長者岳と天子ヶ岳と右モ チーフの大洞山の位置を把握していたので、愛鷹山 の稜線から、いずれも、両目の視界入ることを確認 できた.次に、タブレット型風景画検証システムの 利用を試した(図 3,4).図 2 に示す A1 付近の稜線が 絵画と等しくなるよう,リアルタイムで調整したと ころ、実風景を縦方向に 2.3 倍することで、絵画に 近い表現となった.

## 5.まとめ

江戸絵画を地理情報から生成した 3DCG と比較 し,その写実性を検証した.その結果,いずれもモ チーフの稜線は地理情報と一致して写実的であるこ とが分かった.一方,主となるモチーフについては 高さや大きさのみ誇張されており,タブレット型ビ ューアを用いて,リアルタイムに誇張を数値化する 試みを行った.今後,他の絵画作品も同様に分析を 進め,近世風景絵画史料の写実形態の特徴を明らか にする予定である.

### 謝辞

本研究は JSPS 科研費 18K11992 の助成を受けたも のです.

## 参考文献

- [1] 関口敦仁,「地理情報を比較利用した近世絵画で の写実性について —葛飾北斎『富嶽三十六景』 をめぐる考察—」, 情報科学芸術大学院大学紀 要, vol. 1, pp. 39–52, 2009.
- [2] 片岡勲人 関口敦仁, 「近世絵画史料から見る 景観視点場の推定表示システムの構築 —マル チ地理情報データの複合連動による3DCG 表示

システムー」,第28回地理情報システム学会研 究発表大会,2019.

- [3] 片岡勲人 関口敦仁, 「近世絵画史料から見る 景観視点場の推定表示システムの構築 : 谷文 晁・公余探勝図巻を事例として」, 東海大学紀 要. 観光学部 (10), pp. 29-38, 2020.
- [4] 「 minorua/fgddem.py · GitHub 」 [Online]. Available at: https://github.com/minorua/fgddem.py [参 照: 7-8 月-2020].

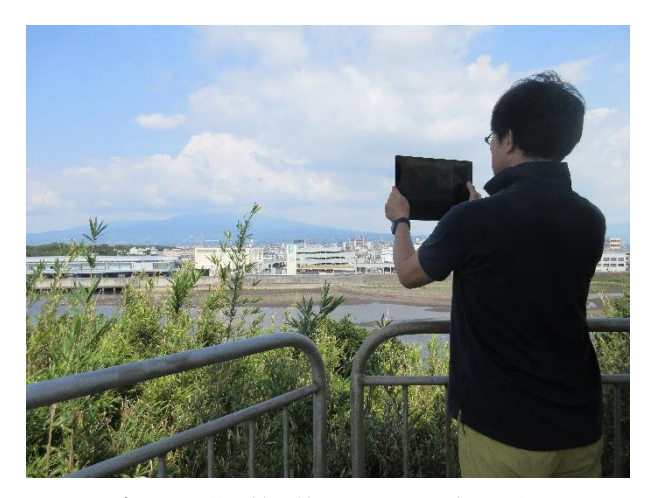

図 3 タブレット型風景画検証システム(2020 年 8 月 31 日・筆者撮影)

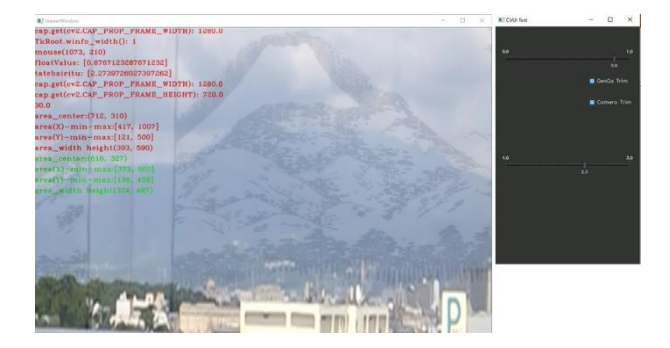

図 4 タブレット型風景画検証システム(2020 年 8 月 31 日・筆者撮影)絵画と実風景の縦 2.3 倍重ね合わせ